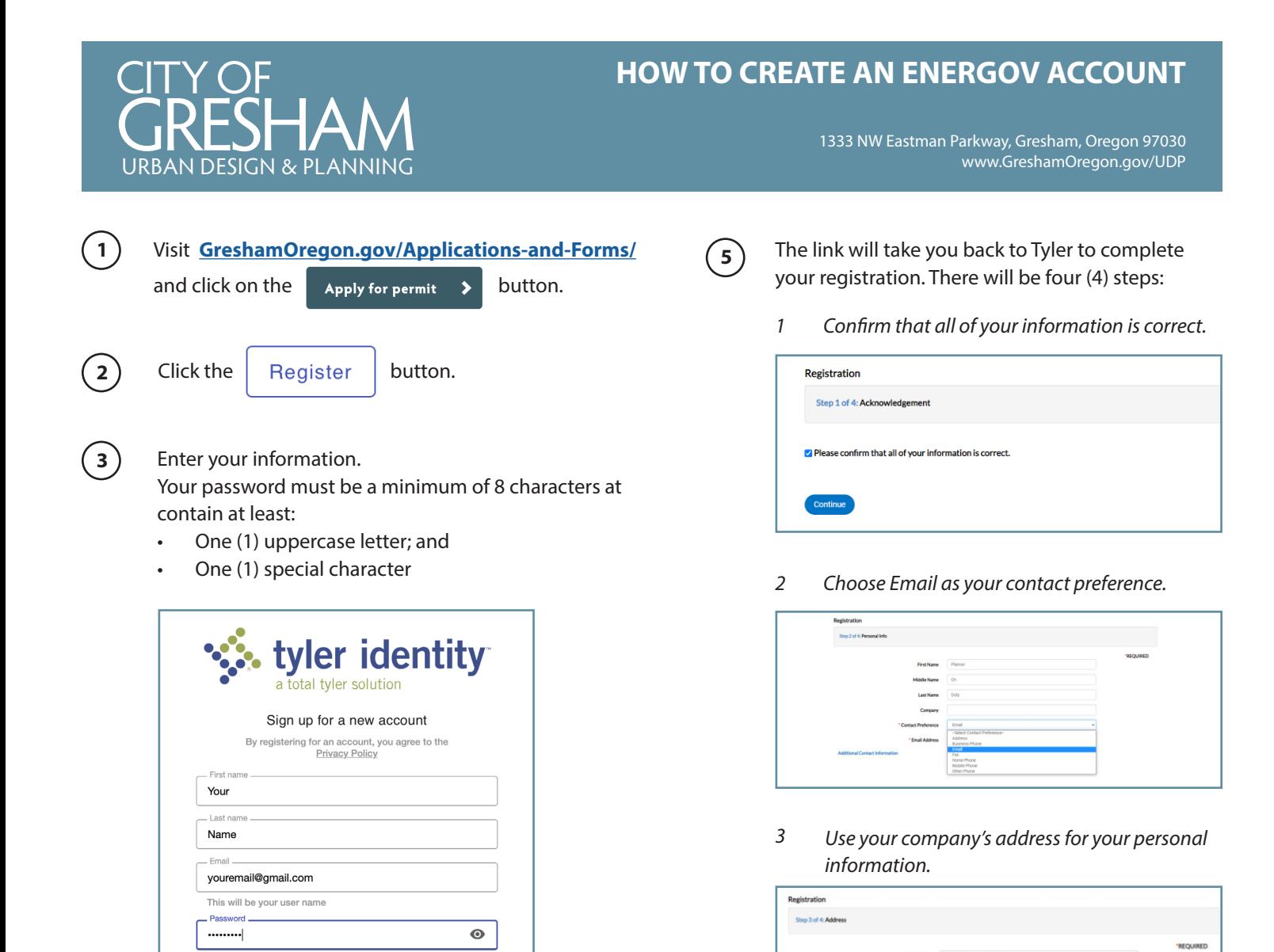

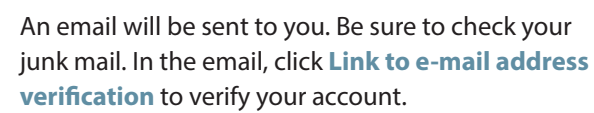

Cancel

Confirm password

 $\bullet$ 

Register

## **Tips**

**4**

- Use a modern browser, such as Chrome or Edge.  *Note: Safari does not work with the Gresham Online Services platform. We are working to resolve the compatibility issue.*
- Users are encouraged to use Windows products rather than iOS products for the best user experience.

*Type your name and scribble your signature, then hit submit. 3*

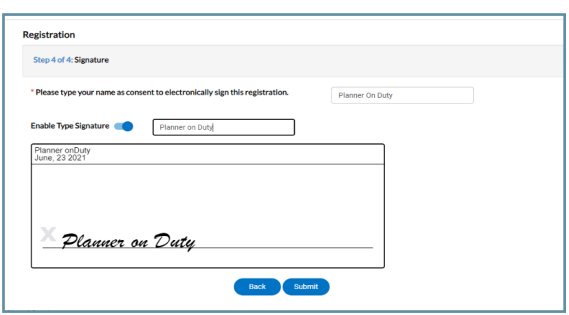

For more information, please contact the Planner on Duty at POD@GreshamOregon.gov or (503) 618-2780

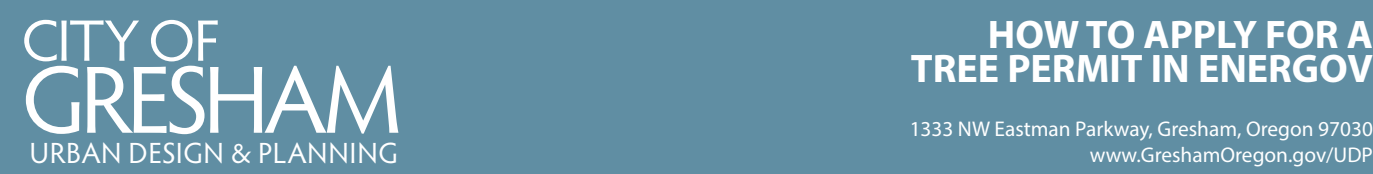

*Submit*

## **HOW TO APPLY FOR A TREE PERMIT IN ENERGOV**

1333 NW Eastman Parkway, Gresham, Oregon 97030

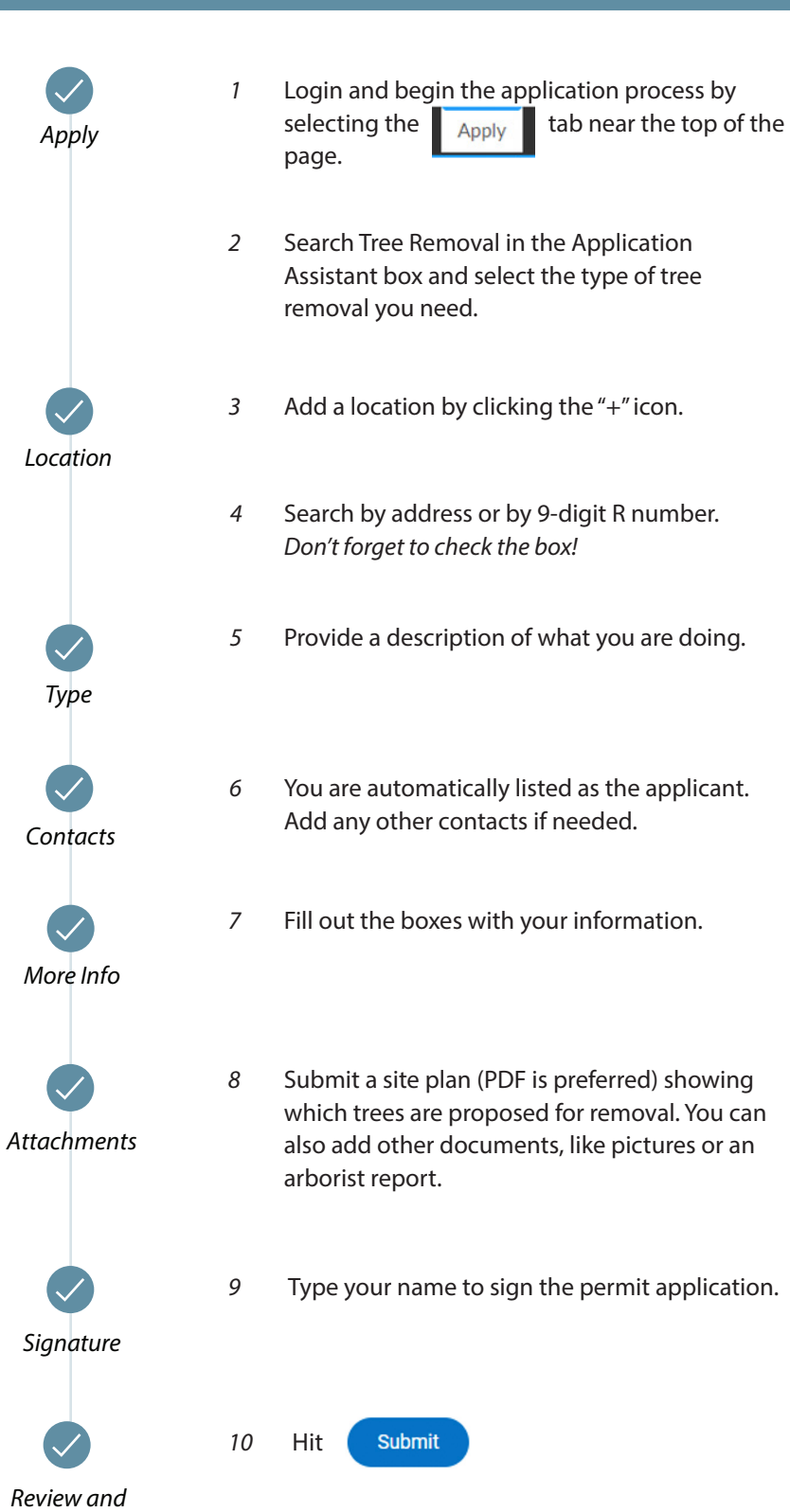

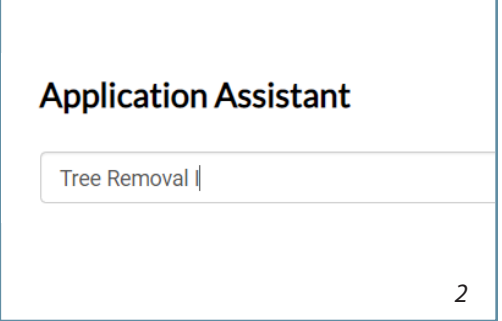

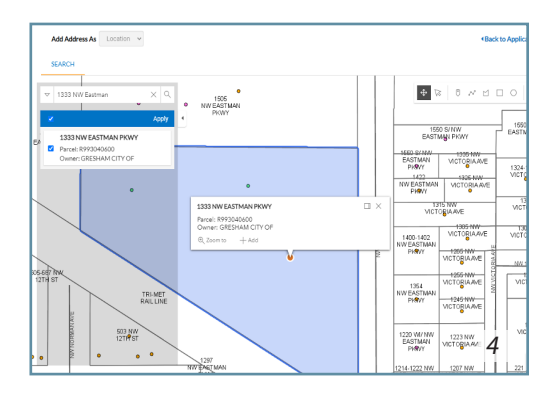

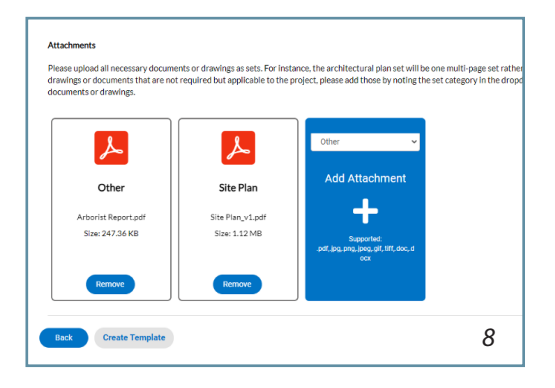

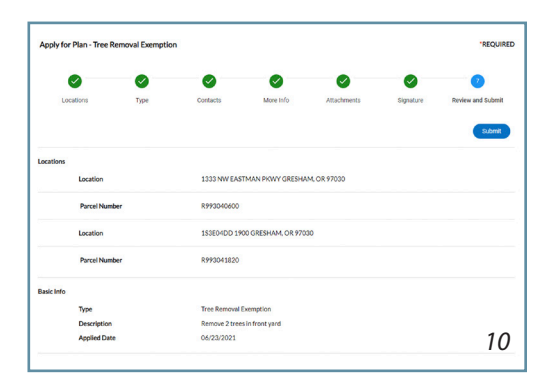